平成 27年6月23日

お得意様各位 いちゃく しゅうしゃ しゅうしゃ おおしゃ 株式会社 タテムラ システムサービス課 福 生 市 牛 浜 1 0 4

敬具

#### System-V/LX 法人税・新WP版法人税・消費税・届出書・減価償却・電子申告等の送付について

拝啓 時下ますますご清栄のこととお慶び申し上げます。平素は格別のお取引を賜り誠にあり がとうございます。

平成27年度版法人税申告書・消費税申告書・届出書・電子申告プログラムが完成しましたのでお 届け致します。また、Vシリーズ以降のお客様におきましては、WP版法人税申告書をより使いや すくリニューアルした、[190]新WP版法人税申告書をお届け致します。その他、減価償却プログラ ム、OCR登記用紙プログラム等の機能改善もございます。

電子申告システムをお持ちのお客様は、電子申告環境設定の更新作業もあわせて行って下さい 電子申告変換の税務代理権限証書は新様式になっておりますが、平成27年6月30日までの電子申告 では旧様式を添付する必要がございます。P.18を必ずお読み下さい。

尚、6月15日にe-Taxソフトもバージョンアップしております。e-Taxを呼び出して更新作業を行 って(P.7参照)いただきますようお願い致します。(e-Tax更新を行わないとデータ変換が正しくで きませんので必ず行って下さい。)

また、地方税電子申告をご利用のお客様はJAVA削除作業もございます。

詳しくは、同封の資料を参照の上、更新作業を行っていただきますようお願い申し上げます。 今後とも倍旧のお引き立ての程、宜しくお願い申し上げます。

送付資料目次 

※改正保守のご加入(未納含む)及びご注文にもとづき、以下の内容を同封しております。

- 送付プログラム
- ・System-V用 平成27年度新法人税申告書・新WP版法人税申告書 CD-R 1枚 届出書・電子申告等更新 マルチウィンドウ端末Ver5.10 電子申告環境設定・取扱説明書PDF
	- ・LX用 平成27年度新法人税申告書・届出書・電子申告等更新 CD-R 1枚 電子申告環境設定・取扱説明書PDF

※サーバーが複数台ある場合でも共通で使用できます。

#### 取扱説明書

・CD-R内にPDFファイルとして入っています。

・[190]新WP版法人名税申告書 (Vシリーズ・法人税申告書改正保守ご加入のお客様) 1冊

#### 案内資料

同封物の解説及びバージョン一覧表 ・・・・・・・・・・・・1 [1000]プログラムの更新作業 ・・・・・・・・・・・・・・・・2~3 **電子申告 環境設定インストール方法 ・・・・・・・・・・・・4~7** ・ マルチウィンドウ端末(V-5.10) インストール方法 (Vシリーズのみ)・8~10 平成27年新法人税申告書 更新内容 ・・・・・・・・・・・・11~12 新WP版法人税申告書プログラム-新規プログラム- (Vシリーズのみ) · 13 ・ 消費税申告書 更新内容・・・・・・・・・・・・・・・・・・・14 ・ 新減価償却プログラム 更新内容・・・・・・・・・・・・・・・15 ・ 届出書セットプログラム 更新内容・・・・・・・・・・・・・・16 ・ OCR登記用紙プログラム 更新内容 (Vシリーズのみ)・・・・・・・・16 ・ 電子申告システム 更新内容 ・・・・・・・・・・・・・・・・17~18

送付内容のお問い合わせ先 -

送付内容に関するお問い合わせにつきましては、サービス課までご連絡下さいますよう お願いします。 尚、保守にご加入のお客様はフリーダイヤルをご利用下さい。 TEL  $042-553-5311$  (AM10:00~12:00 PM1:00~3:30) FAX 042-553-9901

### 同封物の解説 (System-V/LX) 15.06

ご注文および保守契約に合わせて、以下のCD-Rを同封しております。

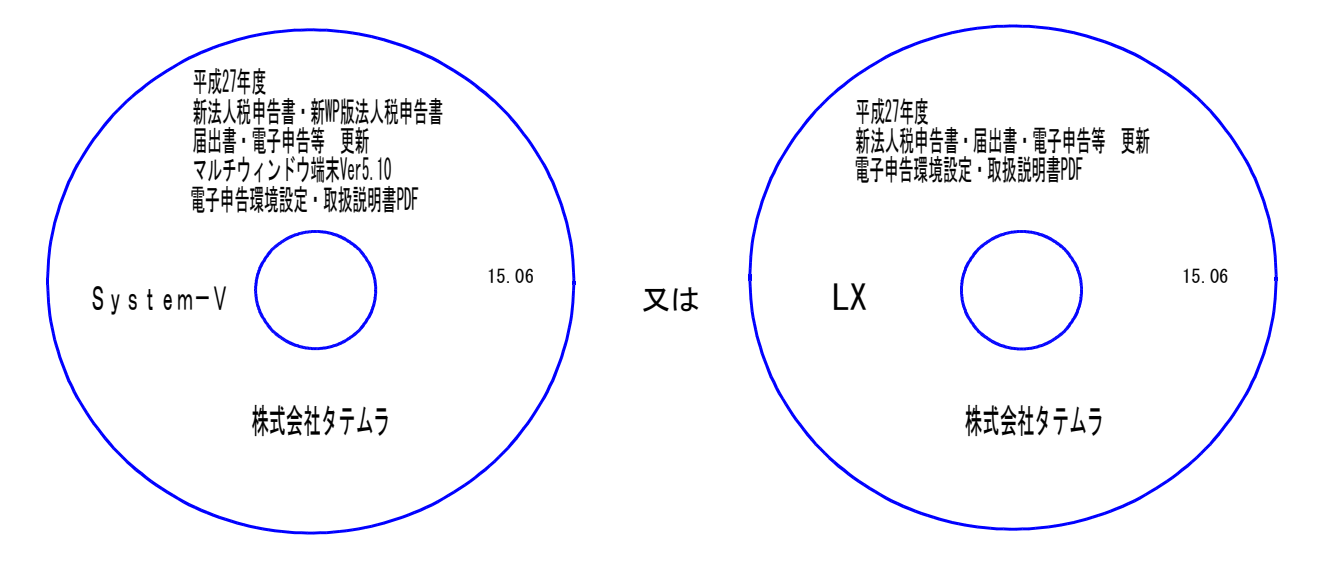

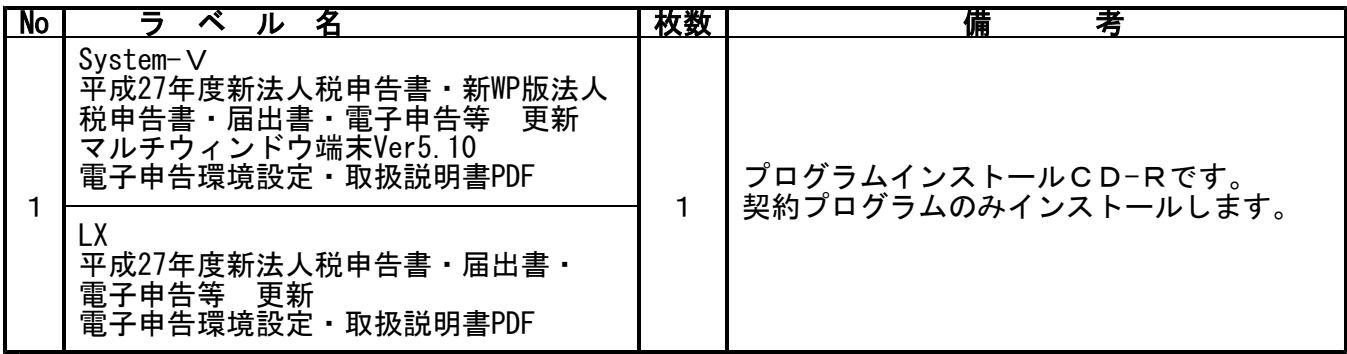

**●バージョンNo.一覧** 

下記のプログラムは |F 9|(申告・個人・分析)の1・2頁目、|F 1 0|(データ変換)の1頁目に 表示します。

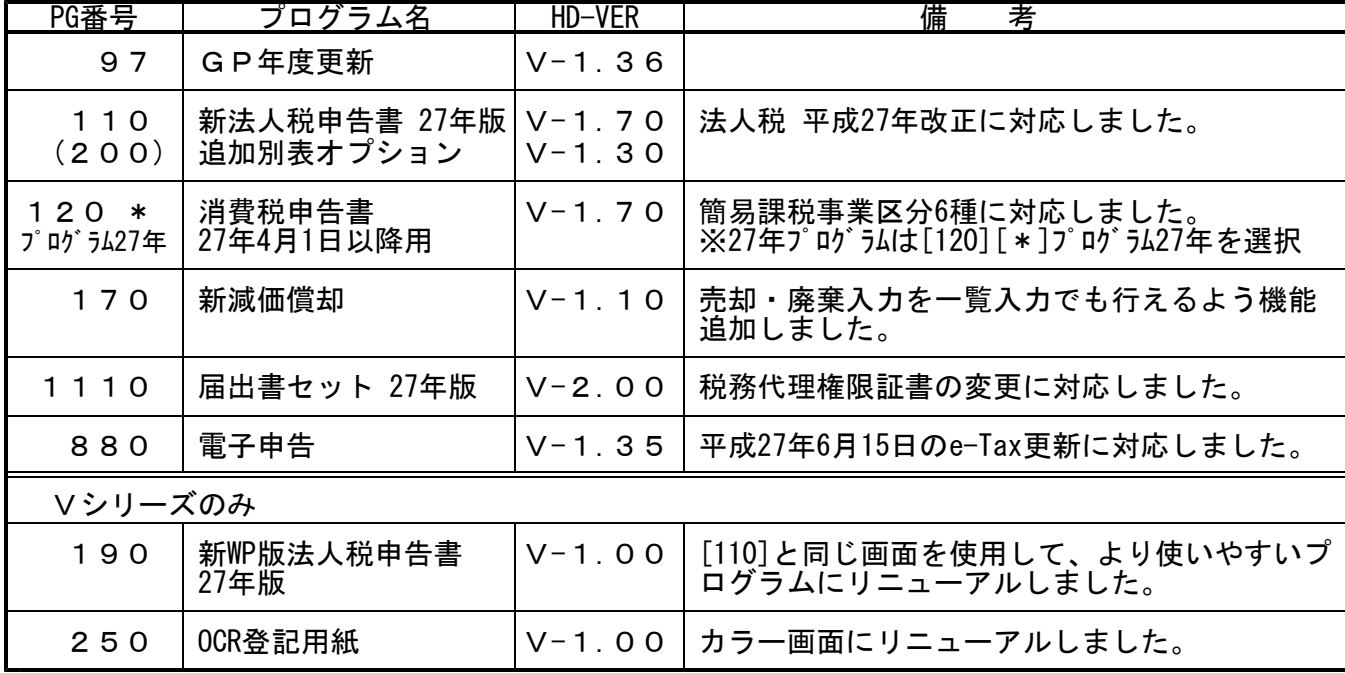

※今までの[270][280][290]のWP版法人税申告書は F19 へ移動し、プログラム番号を [9270][9280][9290]に変更しました。 開発は平成26年版をもって終了となりました。長い間ご利用頂きありがとうこざいました。

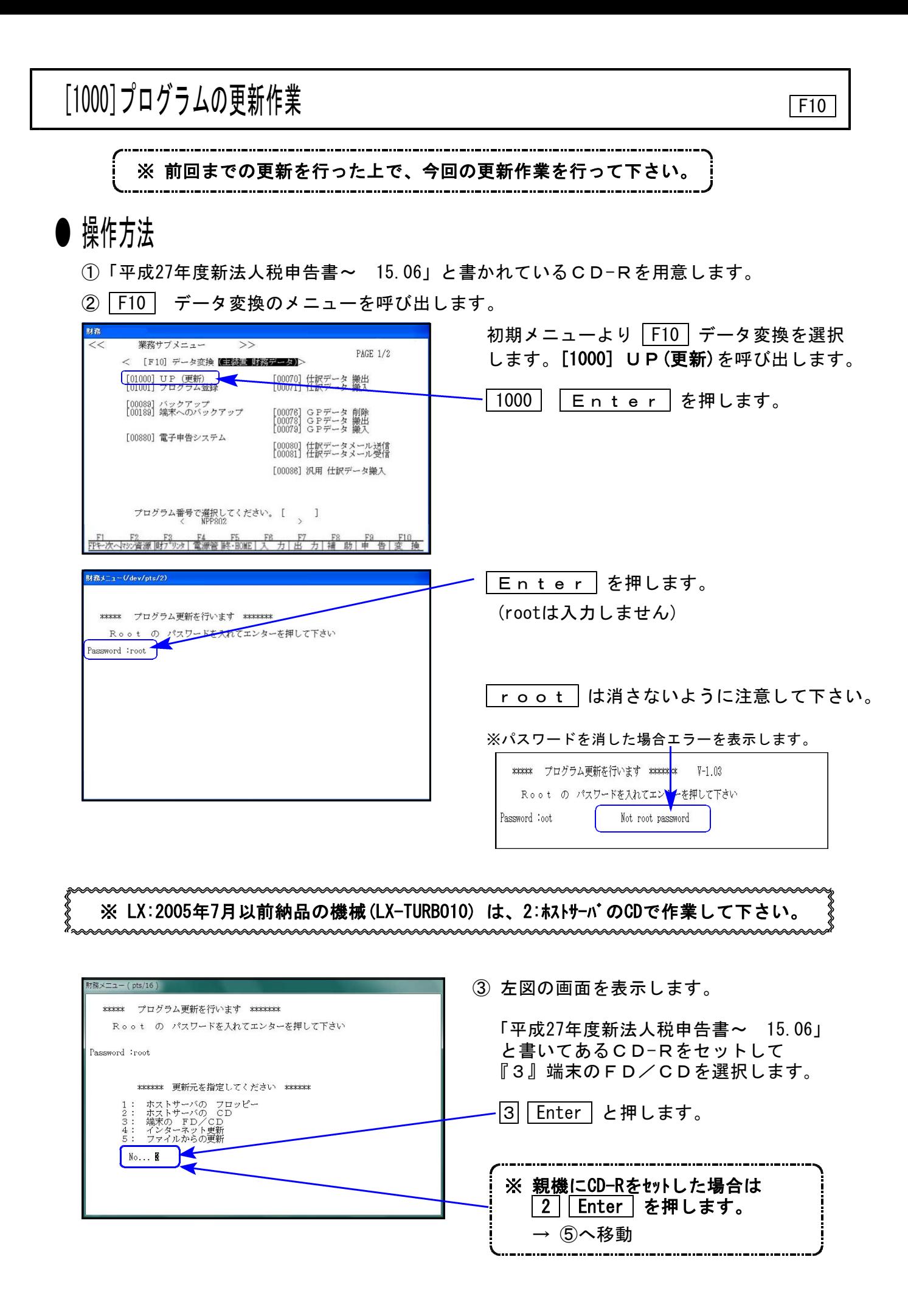

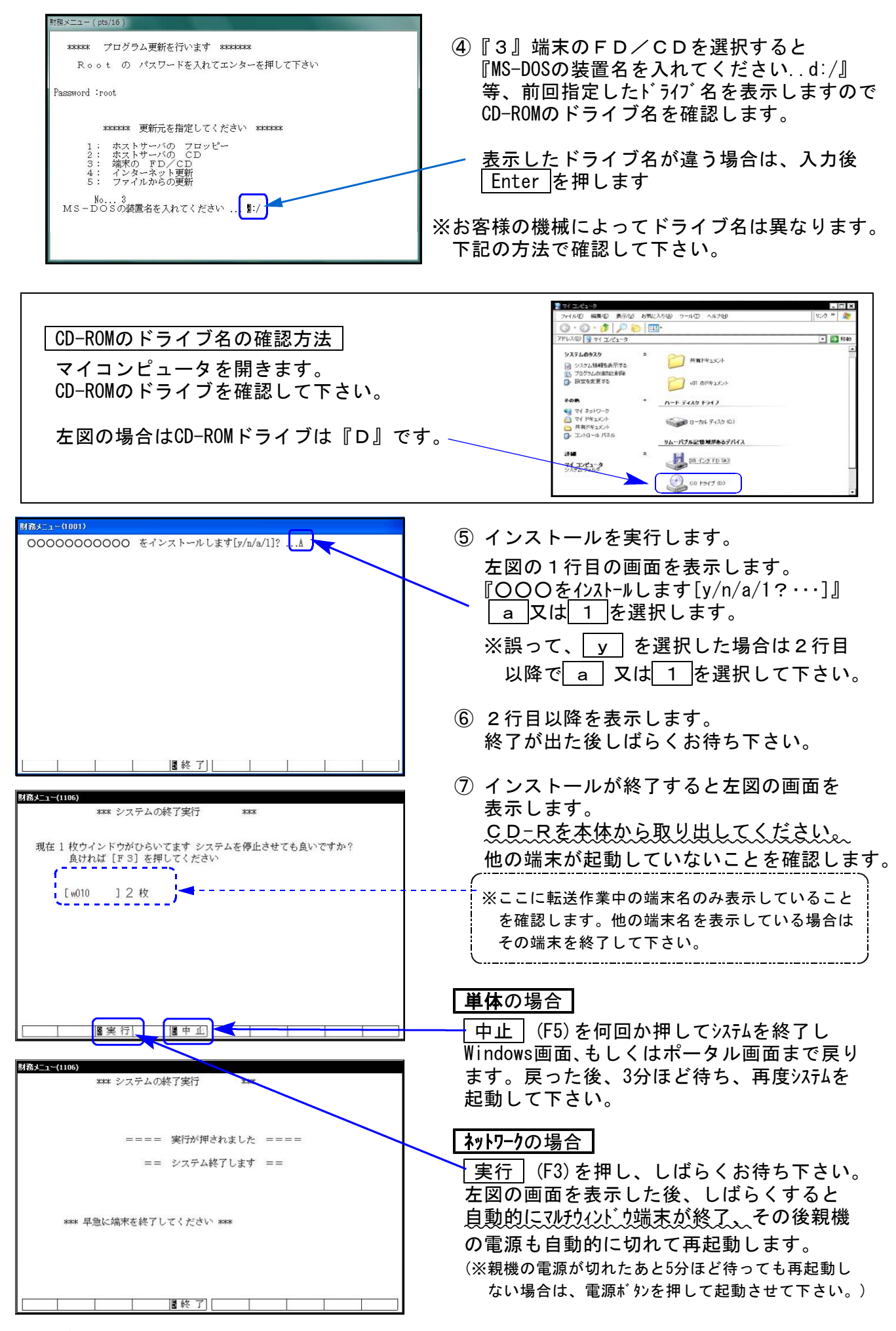

※親機を複数台持っている場合は、本CD-Rにて更新作業を同様に行って下さい。

《Windows 8/7/Vista》 | ※【880】電子申告をご利用のコンピュータのみ作業して下さい※ 電子申告 環境設定 インストール方法 ねんじょう しゅうしょう しゅうしゅう しゅうしゅう 15.06

#### 転送前の確認事項

●インストールを行う際は、全てのプログラムを終了して下さい。(マルチウィンドウ端末も 閉じて下さい。)

インストールは下記に沿って各端末機で行って下さい。

- 1. 今回送付した「平成27年度新法人税申告書~ 15.06」と書いてあるCD-Rを用意して、 端末機にセットします。
- 2. コンピュータ(Windows8はPC)をダブルクリック→CD-ROMドライブをダブルクリック します。

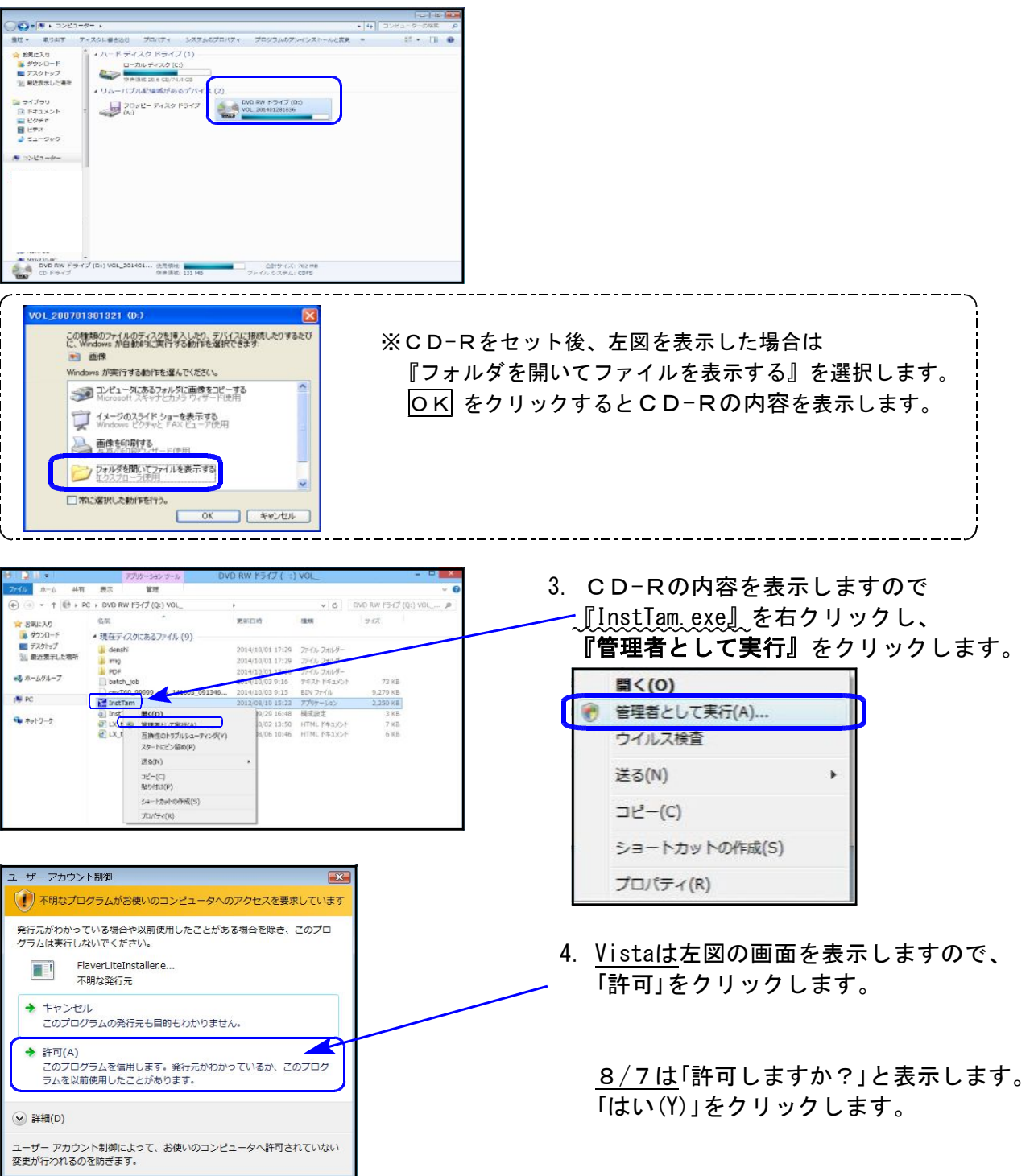

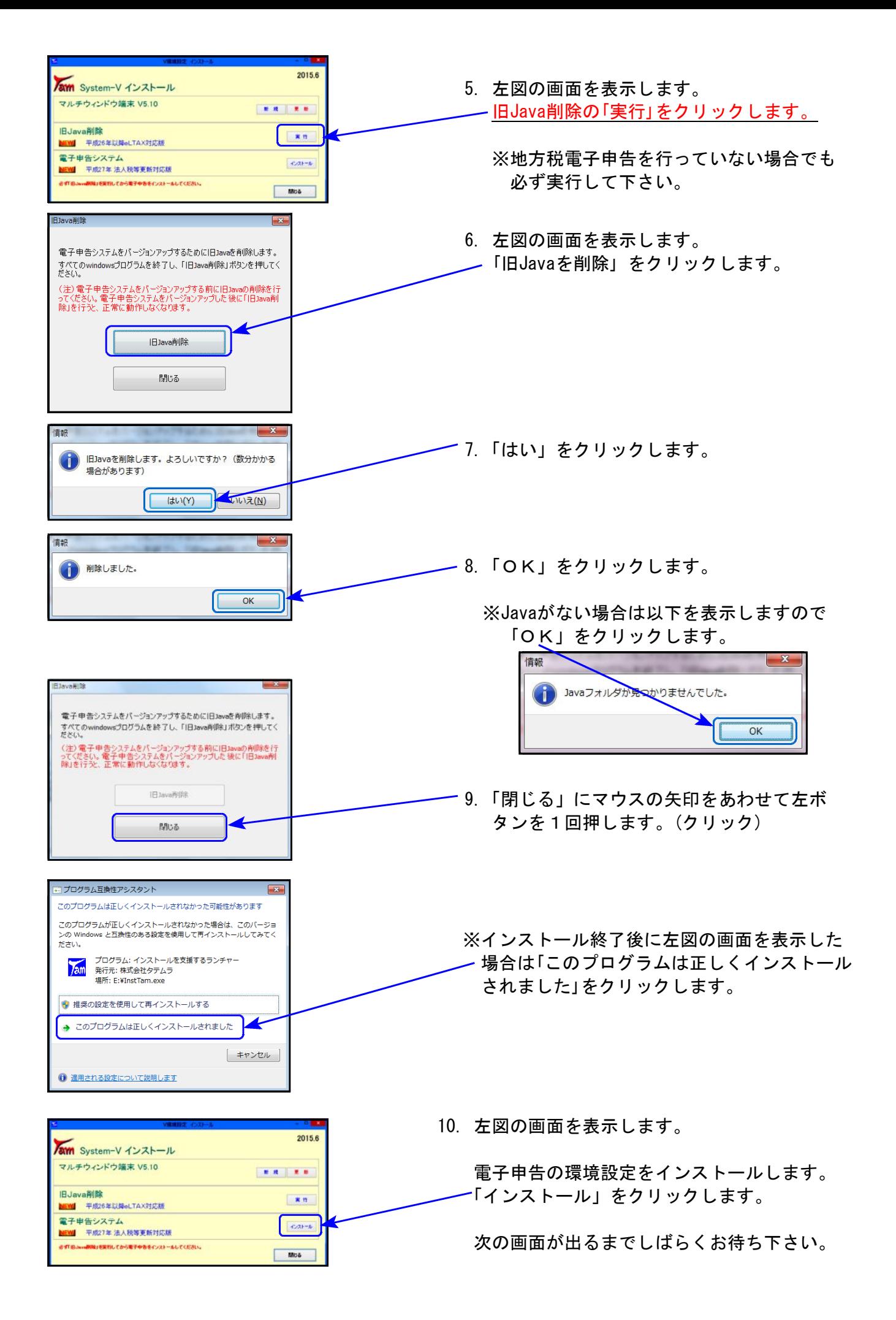

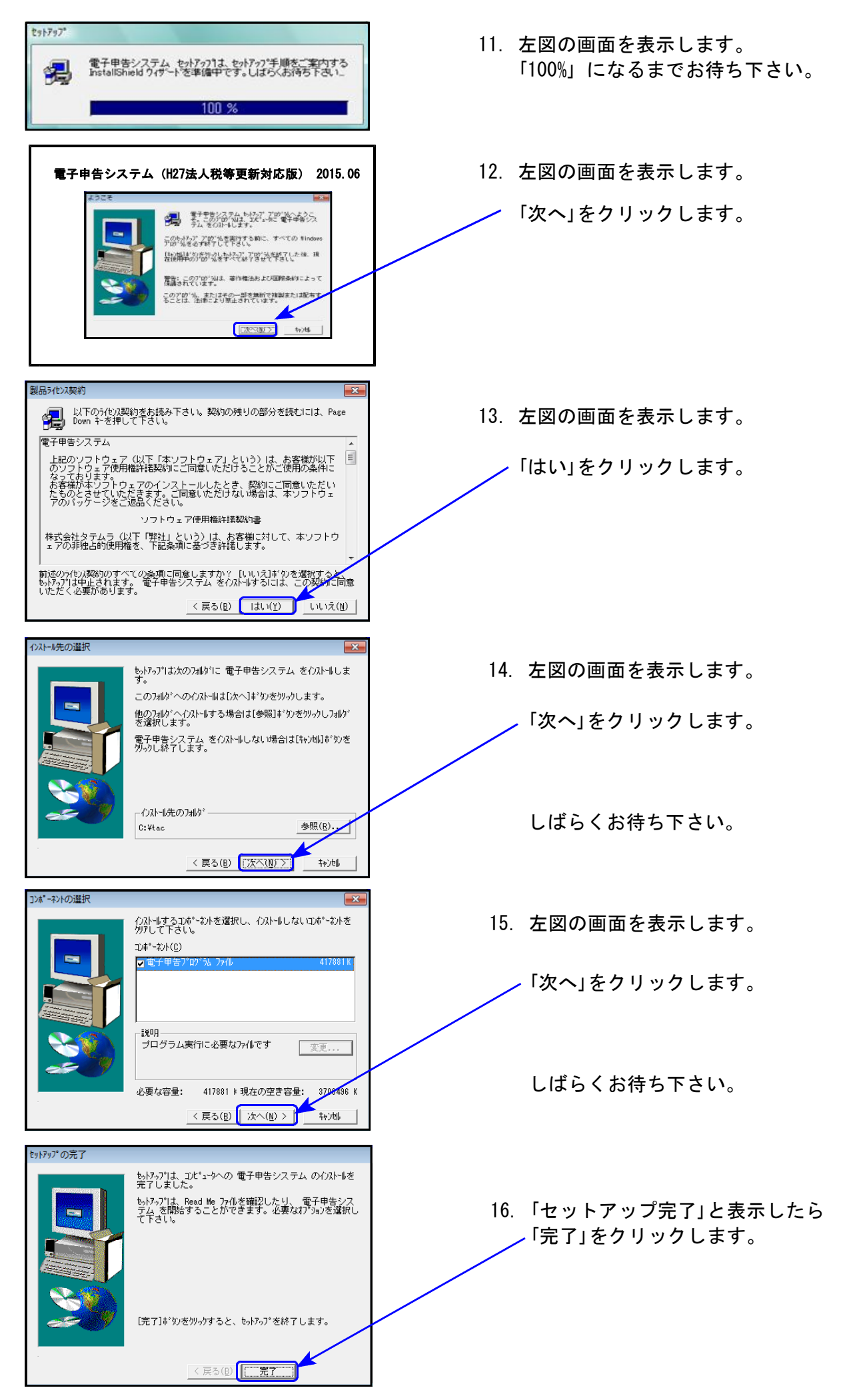

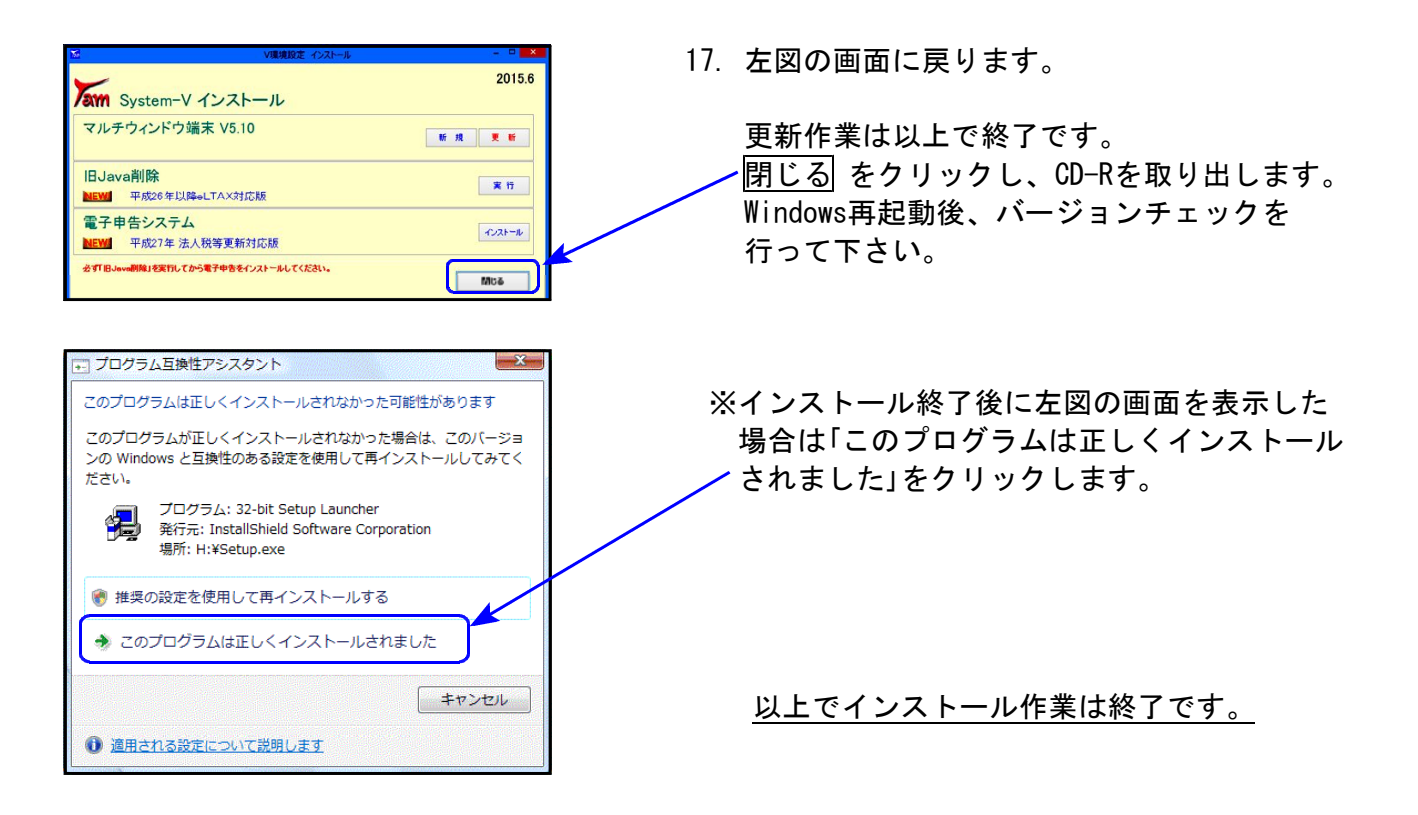

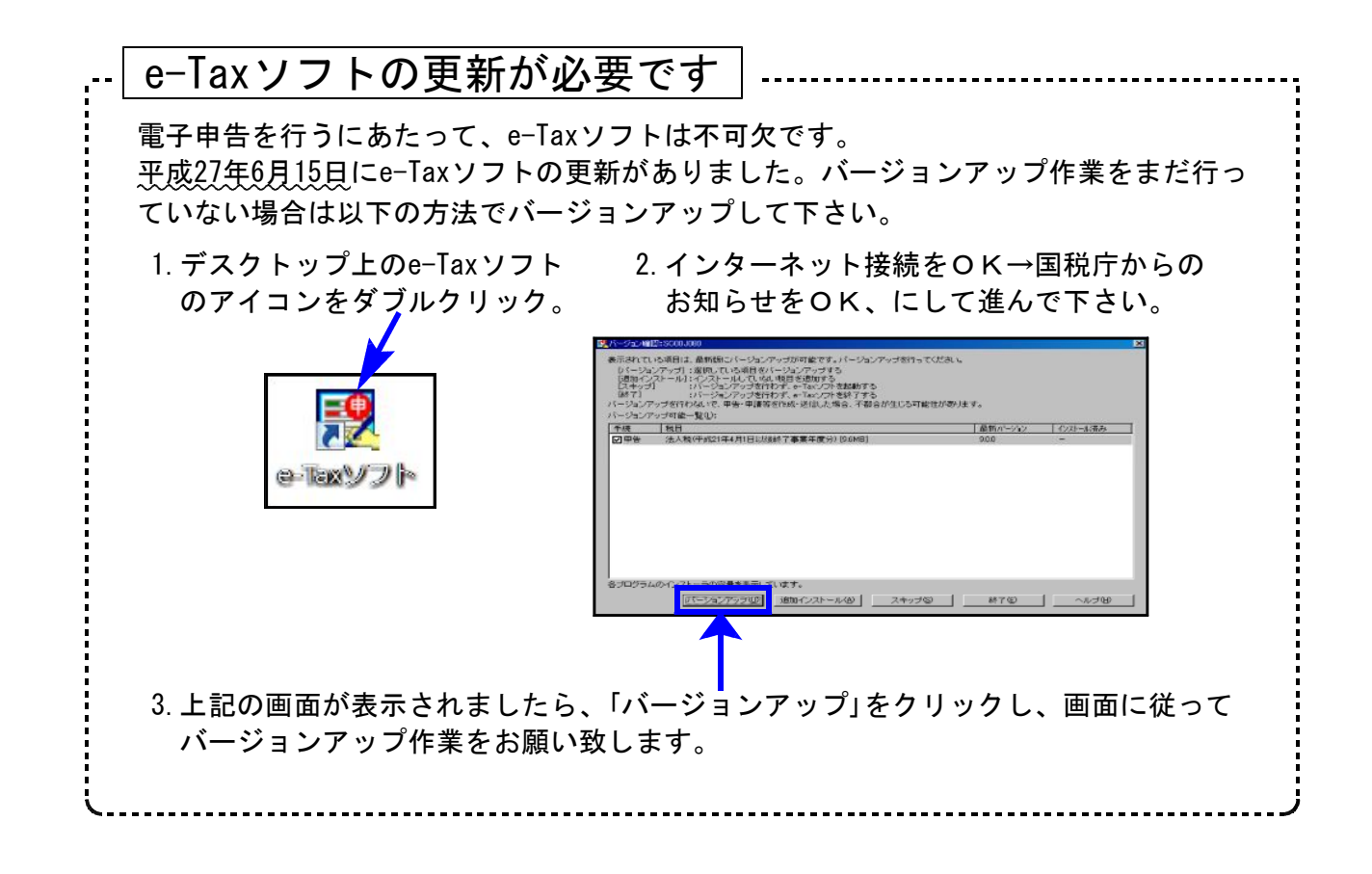

### 《Windows 8/7/Vista》 ~各端末で作業を行って下さい。 LXは作業不要です~ 15.06 マルチウィンドウ端末(V-5.10)インストール方法 ※既にVer5.10に更新済の場合、作業不要※

· Ver5.10への更新を行います。Vシリーズのお客様は各端末機で以下の作業を必ず行って下さい。

・既にVer5.10に更新しているコンピュータにつきましては、今回作業は不要です。

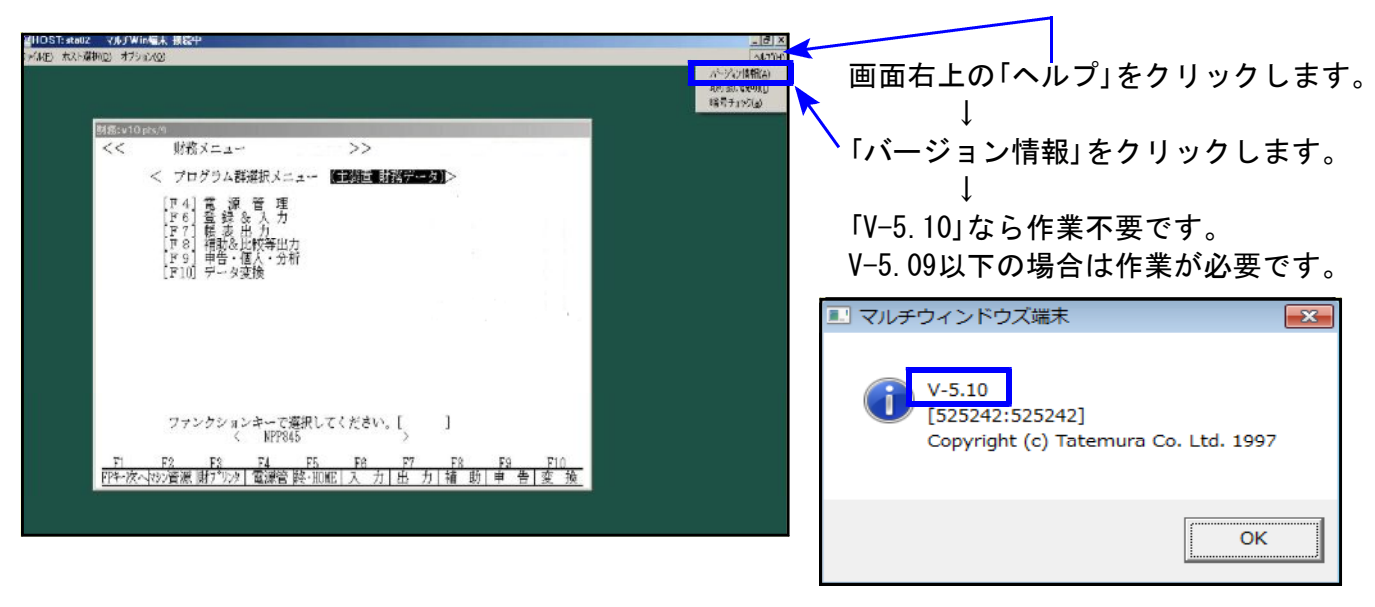

### ● マルチウィンドウ端末のバージョン確認方法 ●

### ● インストール方法 ●

インストールを行う際は、全てのプログラムを終了して下さい。(マルチウィンドウ端末も 閉じて下さい。)終了せずインストールを行うとプログラムが正常に動作しません。

- 1. 今回送付した「平成27年度新法人税申告書~更新 15.06」と書いてあるCD-Rを用意して 端末機にセットします。
- 2. コンピュータ(Windows8はPC)をダブルクリック→CD-ROMドライブをダブルクリック します。

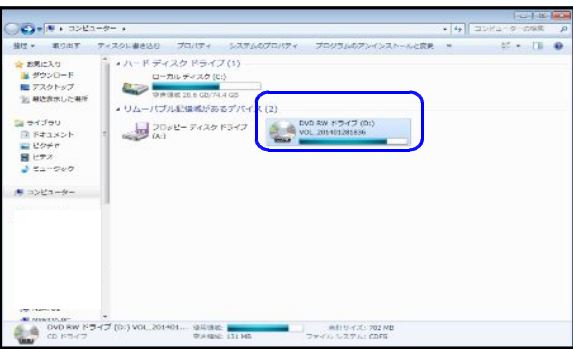

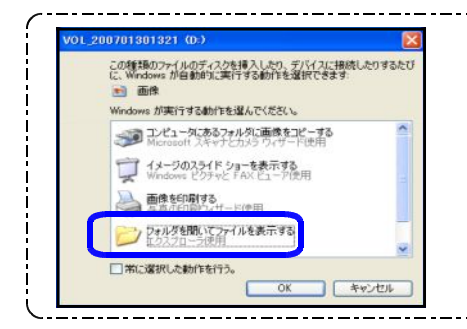

※CD-Rをセット後、左図を表示した場合は 『フォルダを開いてファイルを表示する』を選択します。 OK をクリックするとCD-Rの内容を表示します。

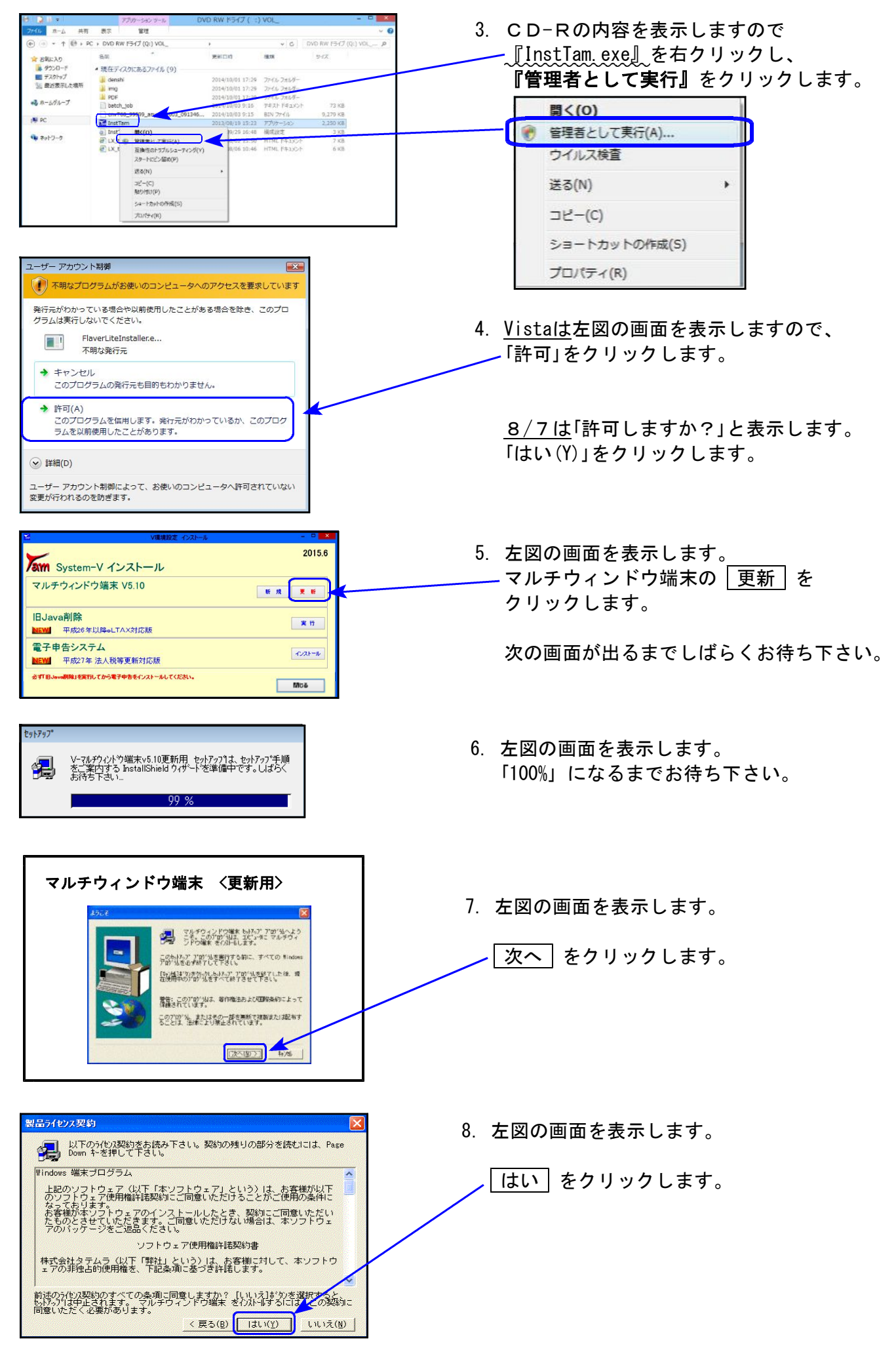

 $-9 -$ 

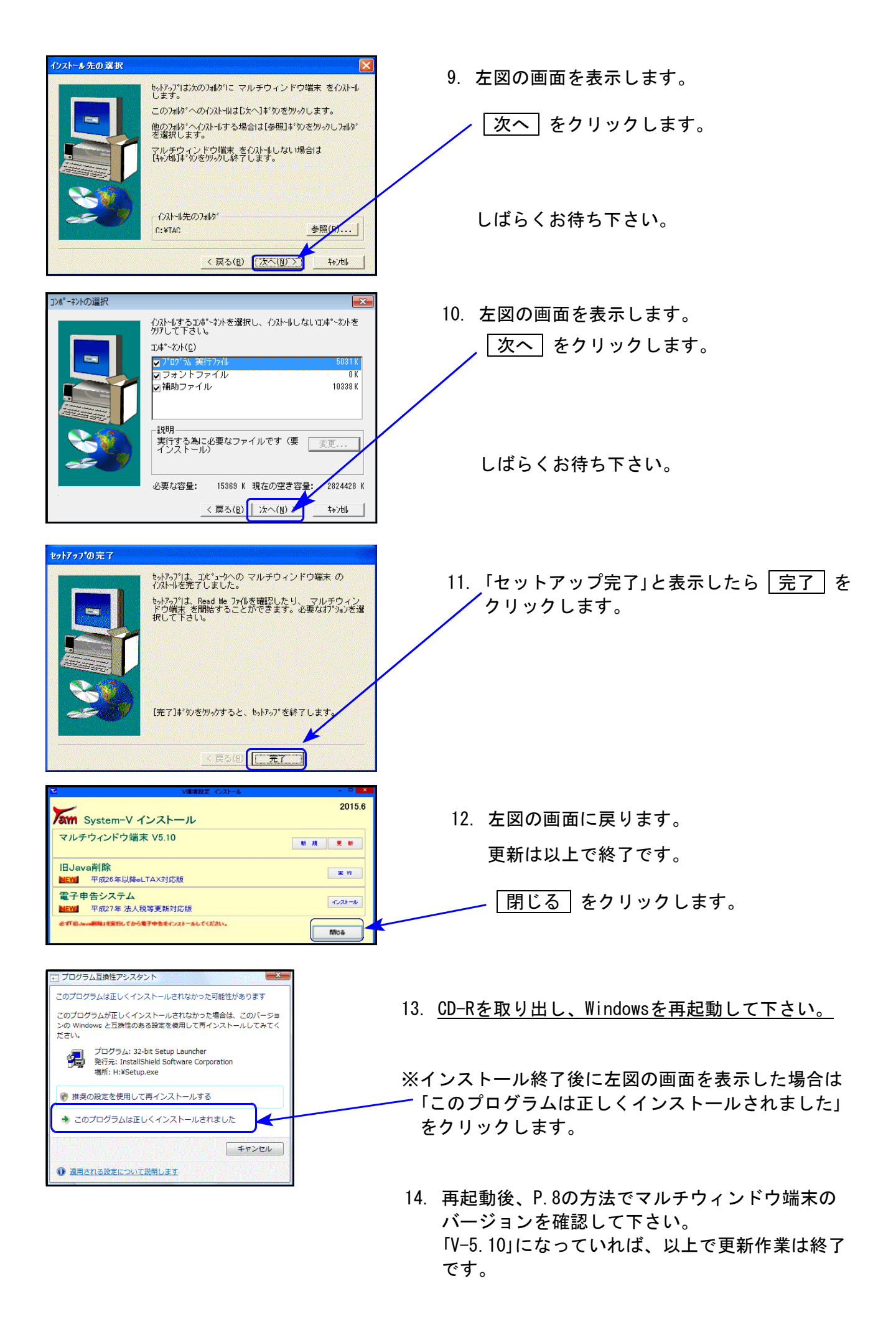

### 平成27年新法人税申告書 更新内容 15.06

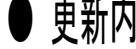

● 更新内容 平成27年新法人税改正(平成27年3月改正)内容は以下の通りです。

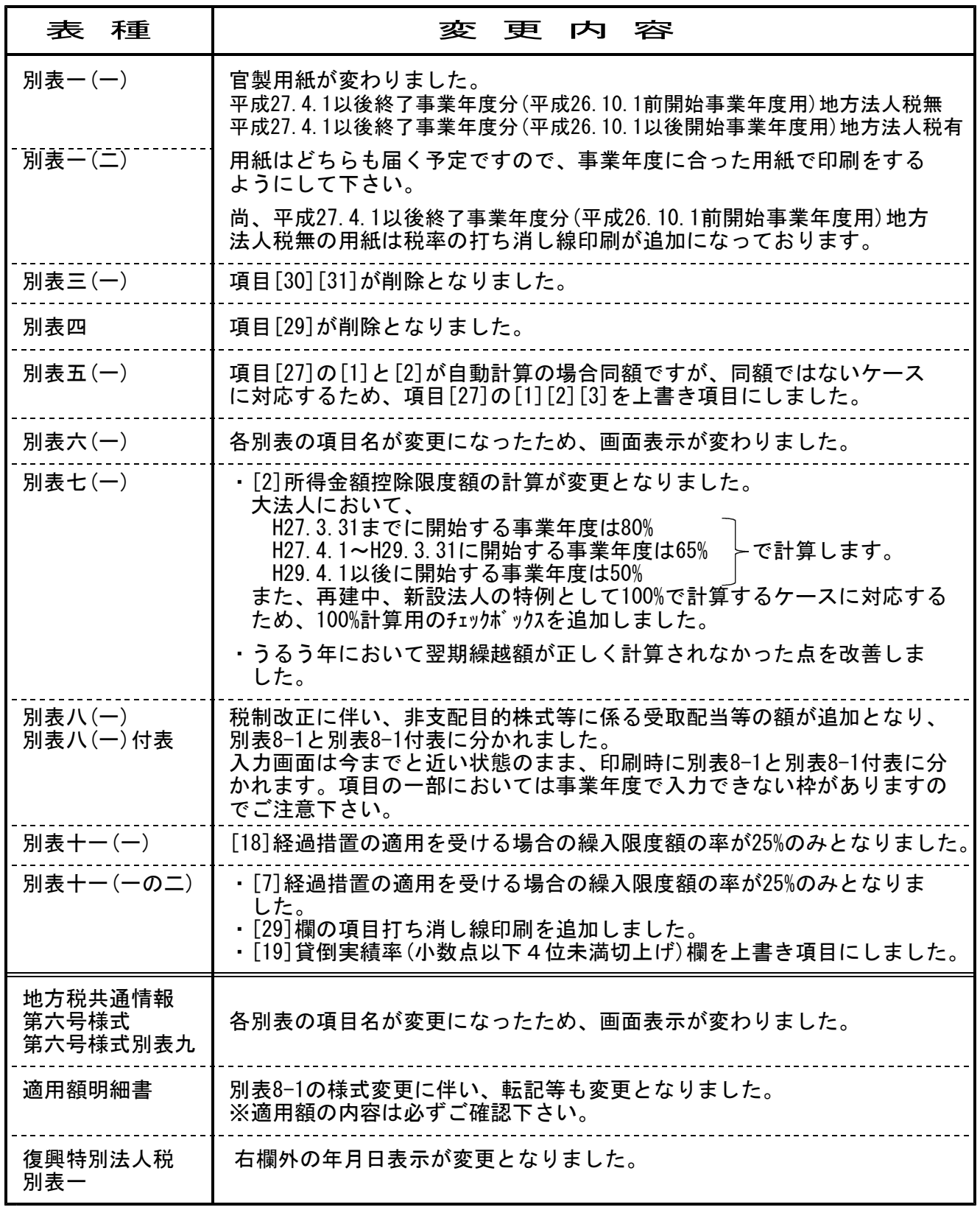

上記内容の変更に伴い、入力メニュー、印刷メニュー、帳票選択等が変更となりました。 また、年度更新も対応致しました。

\*\*地方税申告書\*\*

平成27年4月1日以後に開始する事業年度の申告書を作成する場合は、改正後の様式の仕様が 可能になるまでの間、対応が必要な様式があります。自治体からの案内等をご確認下さい。

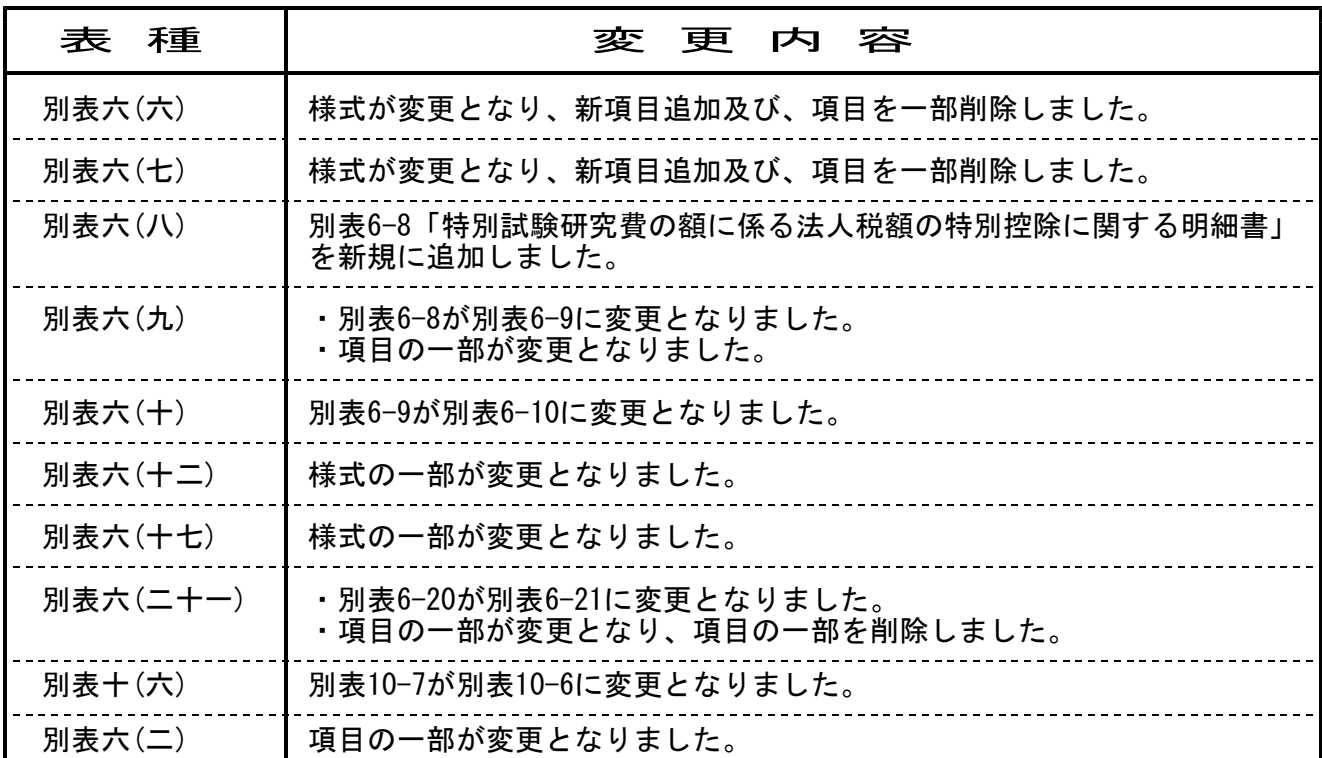

尚、特別償却付表の更新につきましては、平成27年改正発表後、改めて発送致します。 ※CD発送の場合は有償となる場合がございます。

## ● ご注意下さい! - 弊社ソフトの地方税申告書"税率"は自動設定ではありません!

・平成26年10月1日以後に開始する事業年度から地方法人税(国税)が創設されたことに伴い、 法人事業税・地方法人特別税・都道府県民税法人税割の税率が引き下げられています。 ・外形標準課税につきましても、段階的に税率が改正されることとなっております。

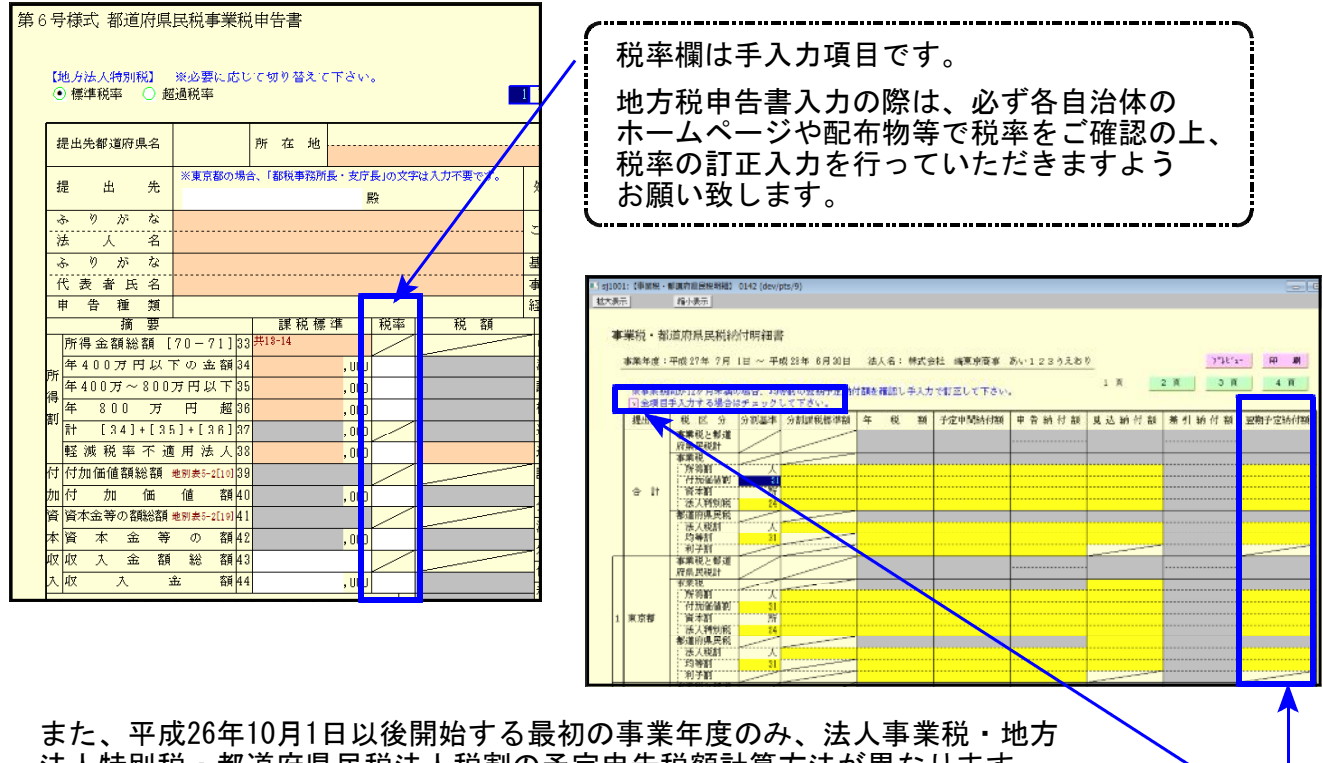

法人特別税・都道府県民税法人税割の予定申告税額計算方法が異なります。 この場合、「納付明細書・納付税額一覧表」におきましては、画面左上の全項目手入力にチェックを 付けて、翌期予定納付額を手計算した金額に入力しなおしていただきますようお願い致します。

# 新WP(ワープロ)版法人税申告書プログラム 一新規プログラムー (vシリーズのみ) 15.06

● [110]新法人税申告書と同じ画面を使用して、データ入力ができるようになりました。

※今までの[270][280][290]のWP版法人税申告書は F19 へ移動し、プログラム番号を [9270][9280][9290]に変更しました。開発は平成26年版をもって終了となりました。 長い間ご利用頂きありがとうこざいました。

[190]:新WP版法人税申告書 ··· 下9 (申告・個人・分析) の[190]で起動します。

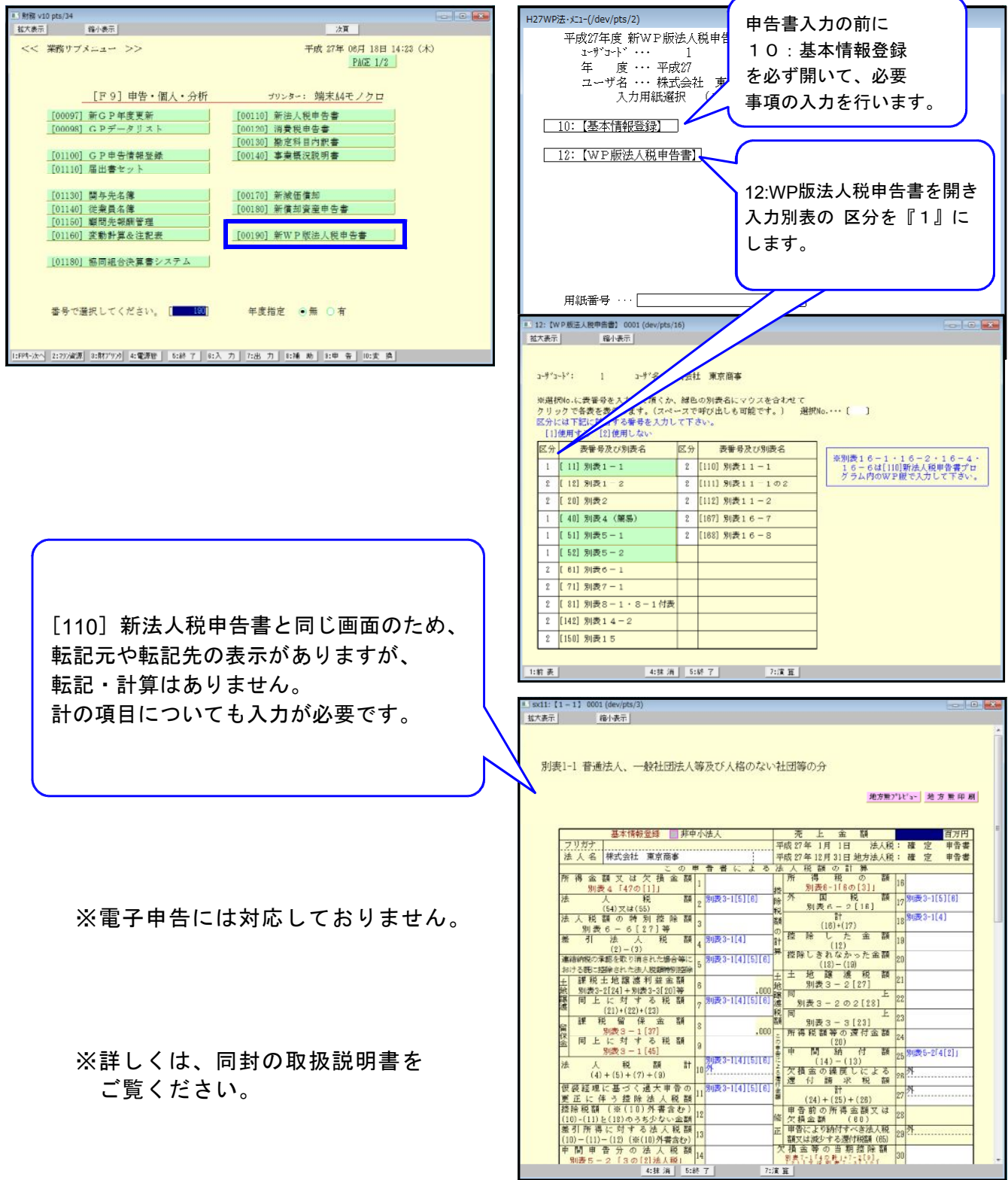

# 消費税申告書 更新内容 15.06

## ● 更新内容

平成27年4月1日以後開始課税期間分の簡易課税(事業区分6種)に対応致しました。

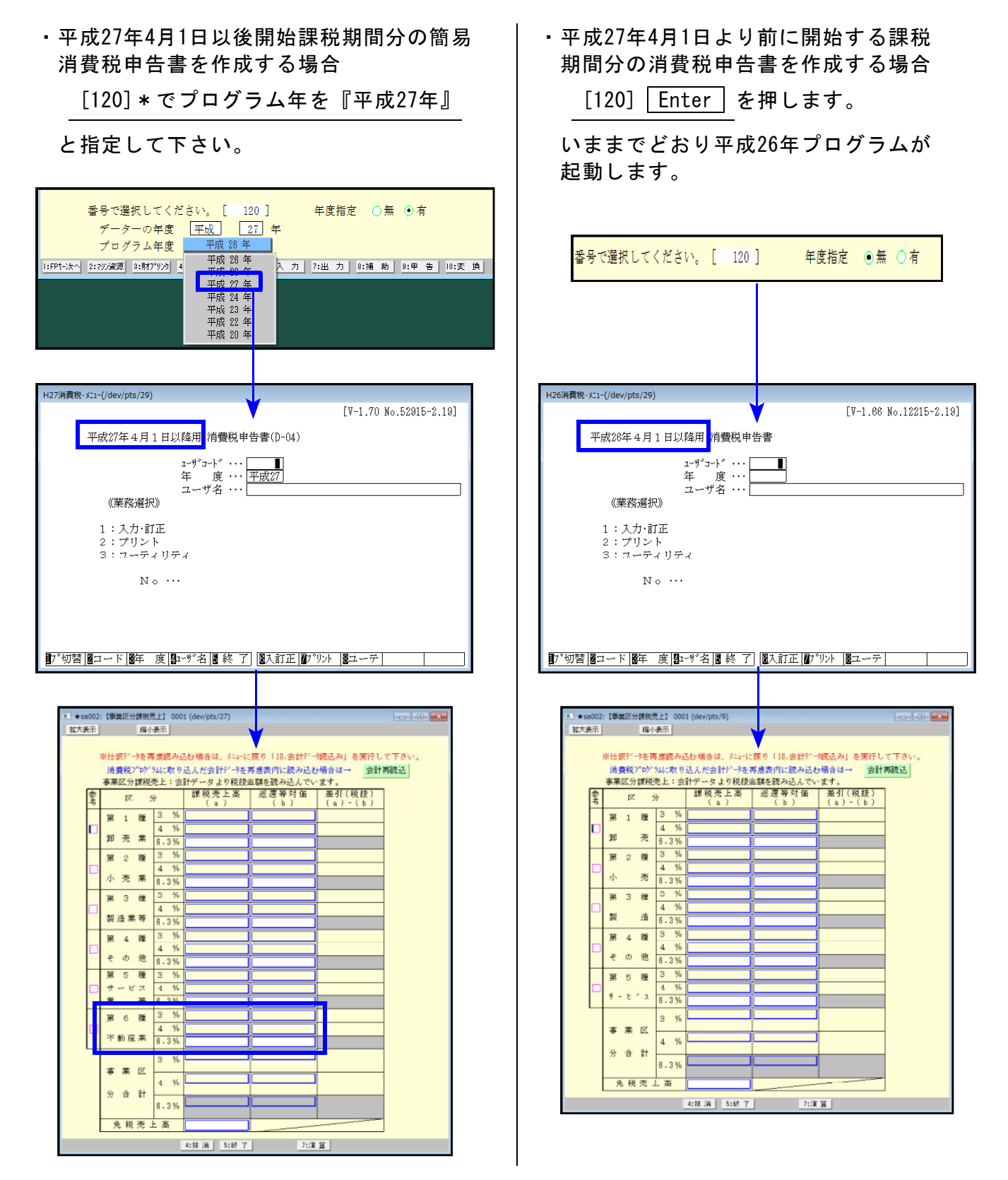

※平成27年版電子申告システムでは課税期間の自年月日をみて計算切り替えを行っています※ 電子申告を行う場合はP.17を必ずお読み下さい。

# ● 更新内容

### 売却・廃棄入力を固定資産登録の一覧入力画面でも行えるよう、機能追加しました。

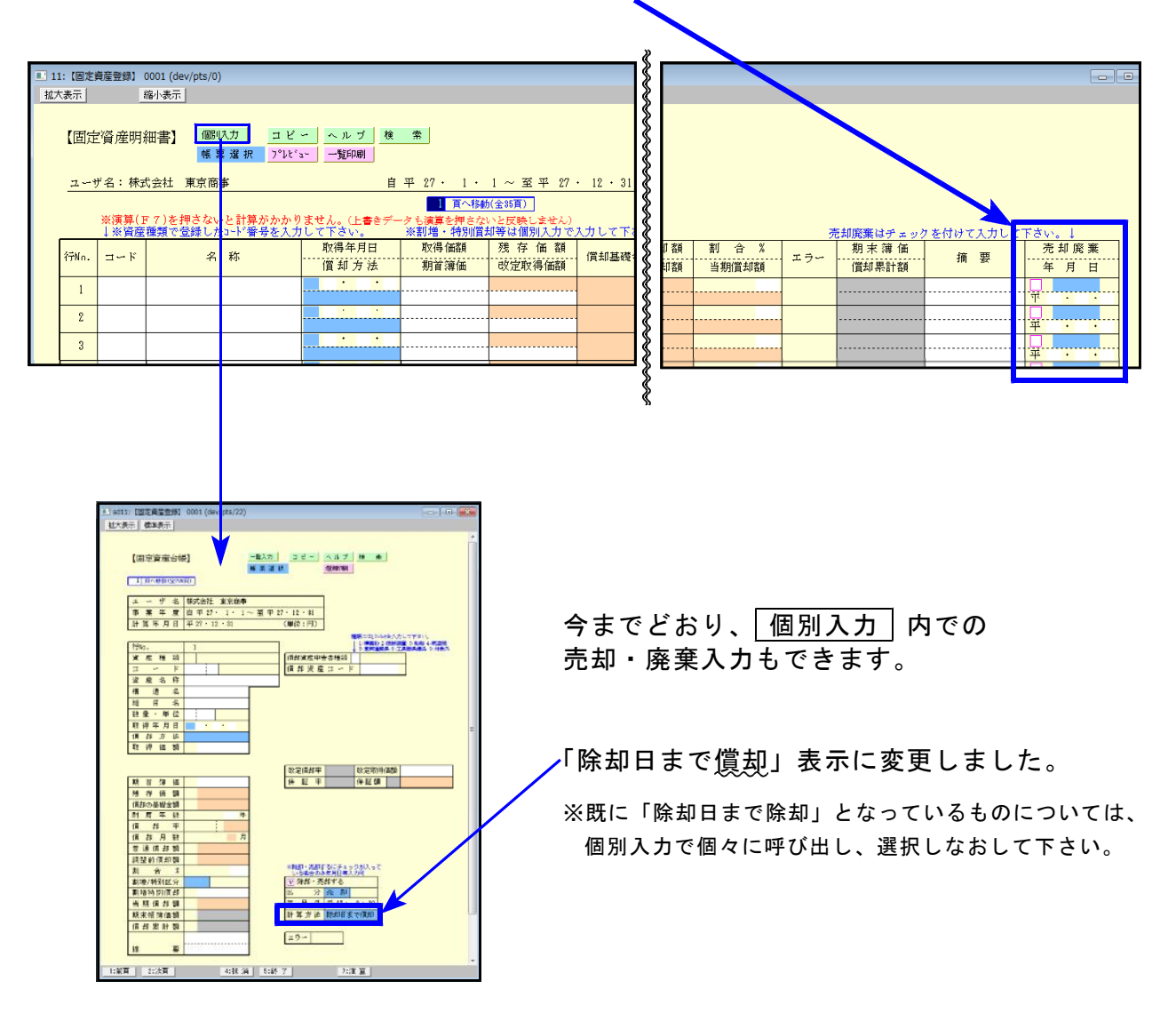

# 届出書セットプログラム 更新内容 15.06

3頁目

4百日 - 1811<br>2第2項<br>- 2頁目

3頁<br>4頁E

(統  $-$ )

用紙番号 …

┰

т

87:法人設立届出(統

 $\frac{87.~~法八設立周田(~~  
88:異動届出 (約  
11:法人設立届出書$ 

12:異動届出書

[J'切替]

19:有価証券の帳簿価額<br>20:棚卸資産評価法変更<br>21:減価償却資産償却法

22:特別な償却方法申請<br>23:取替法採用承認申請

<u>2012年1月<br>24:特別な償却率の申請</u>

25:償却資産償却法変<br>26:耐用年数の短縮申<br>27:外貨建資産換算方

28:欠損金の繰戻し還付

图終了

┰

● 更新内容 以下の様式変更がありました。 [ 81] 所得税及び復興特別所得税の更正の請求書 [ 1] 税務代理権限証書 平成26年7月1日~平成27年6月30日提出用様式 [901][902][903] 〃 平成27年7月1日以後提出用様式 となります。 届出書·メニュー(/dev/pts/29) G P 5000 平成27年度 届出書セットプログラム<br>エザコト ··· 1 年 度 … 平成27 ー *ス 「みor*<br>ユーザ名 ・・・ 株式会社 東京商事 - コ<br>- 入力用紙選択<br>D民中書】 [901][902][903]は同じ様式です。 901:税務代理権限証書(1) 13:更正の請求書 - 『甲告期限延長申請書』<br>|15:期限延長の特例申請 30:相当の地代改訂方法<br>91:給与支払事務所届出<br>- 33:無料 [901]:税務署提出用 92:納期特例の承認申請<br>93:納期特例の承認申請 16:青色申告承認申請書<br>17:棚卸資産の評価方法<br>18:棚卸資産特別な評価 <mark>※2第1項</mark><br>- 2頁目

95:事前確定届山給

98:退職所得申告書

【H26.7.1~27.6.30様式】

1 税務代理権限証書

图次頁

- [902]:都道府県税事務所提出用
- [903]:市町村提出用

というように、提出先ごとの作成ができ るよう3つご用意しました。

※電子申告で税務代理権限証書を添付する場合につきましては、P.18を必ずお読みください※

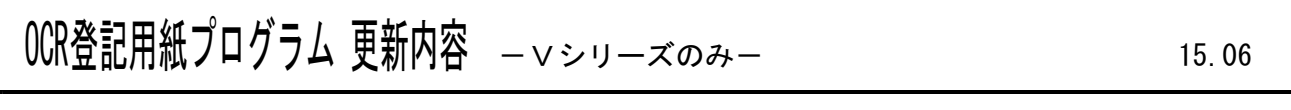

[250]登記用紙打ち出し(OCR)の入力画面が、カラー画面で入力しやすくなりました。

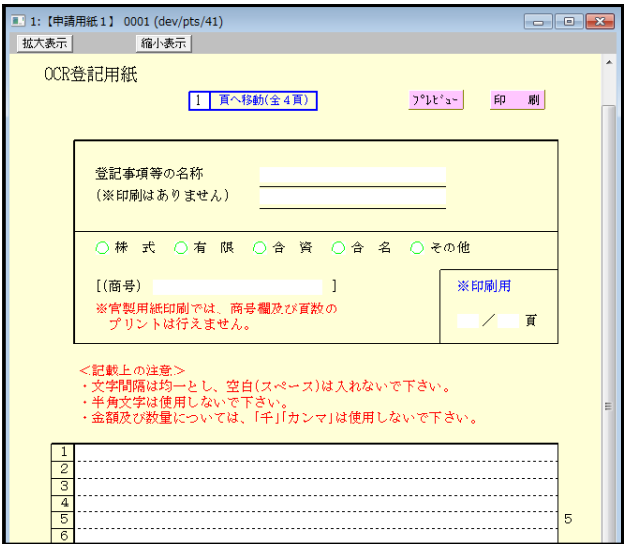

### ● 更新内容

税制改正によるe-Tax更新(平成27年6月15日)に伴い、弊社電子申告システムも 対応致しました。

#### 1.法人税申告書 e-Tax未対応別表

以下の別表については平成27年度e-Tax電子申告ソフト受付不可能(未対応)により 送信ができないため、変換はしません。 申告する必要がある場合は、別途郵送等で提出していただきますようお願い致します。

別表3-2、別表3-3、別表11-2、別表13-2、別表13-5 オプション追加別表:別表10-6、別表16-9以外の別表 

#### 2.消費税申告書の電子申告について

平成27年版電子申告システムでは、課税期間の自年月日をみて、電子申告プログラム年 を判定するようになっています。

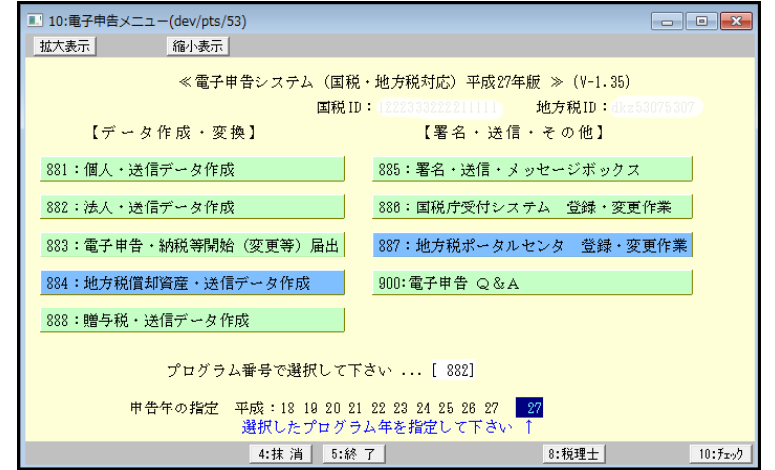

[881]・[882]をクリック 又は [881]・[882]Enterで申告年27年を指定

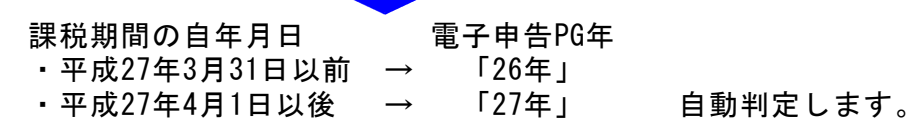

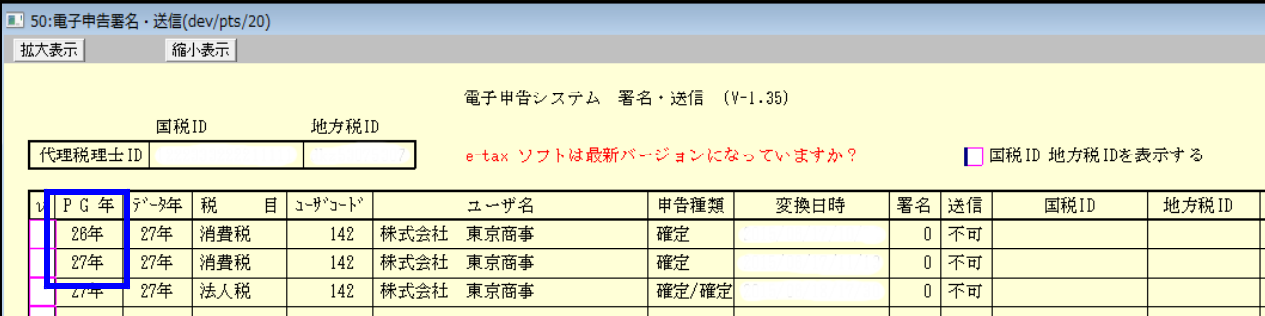

#### 3.税務代理権限証書の添付について

国税については、平成27年6月30日以前は現行様式、平成27年7月1日以降は新様式にて 提出となります。

|提出日が平成27年6月30日までの場合 | ・・・旧様式で提出する必要があります。

●法人税・復興税・消費税法人(課税期間の自年月日が27.4.1以降) 電子申告変換では新様式になってしまっているため、別途旧様式の税務代理権限証書 をe-Tax又は郵送等行って下さい。 ※変換の際には、税務代理権限証書の変換チェックを付けないようご注意下さい。

●消費税法人(課税期間の自年月日が27.3.31以前)・消費税個人 電子申告変換は旧様式ですので、変換チェックを付けて電子申告を行って下さい。

| **提出日が平成27年7月1日以降の場合|・・・**新様式で提出する必要があります。

- ●法人税・復興税・消費税法人(課税期間の自年月日が27.4.1以降) 新様式となっていますので、変換チェックを付けて電子申告を行って下さい。
- ●消費税法人(課税期間の自年月日が27.3.31以前)・消費税個人 電子申告変換では旧様式になってしまいますので、別途旧様式の税務代理権限証書を e-Tax又は郵送等行って下さい。 ※変換の際には、税務代理権限証書の変換チェックを付けないようご注意下さい。

なお、個人申告の税務代理権限証書の新様式対応は、消費税は平成27年9月、所得税及び 復興特別所得税・贈与税は平成28年1月予定とのことです。

※地方税については、eL-TAXの平成27年9月更新から新様式対応となる予定とのことです。

詳細につきましては、日本税理士会連合会ホームページ等にてご確認下さい。